Bitget上拥有跟单功能,可以轻松的跟单优秀的交易员,如果你对自己的交易技巧 有信心,也可以和Butget申请成为交易员,只要通过考核,用户跟单的利润将有10 %归你,并且获得在Bitget首页展示的机会。

 用户可自由决定杠杆比例,或是完全依照交易员下单的杠杆比例,更贴心的是考 量到每位用户资金大小不同,因此可设定跟单比例,例如设0.1倍,那交易员买10 张时,用户只会自动进场买1张,目前其他交易所是没有这个功能的。

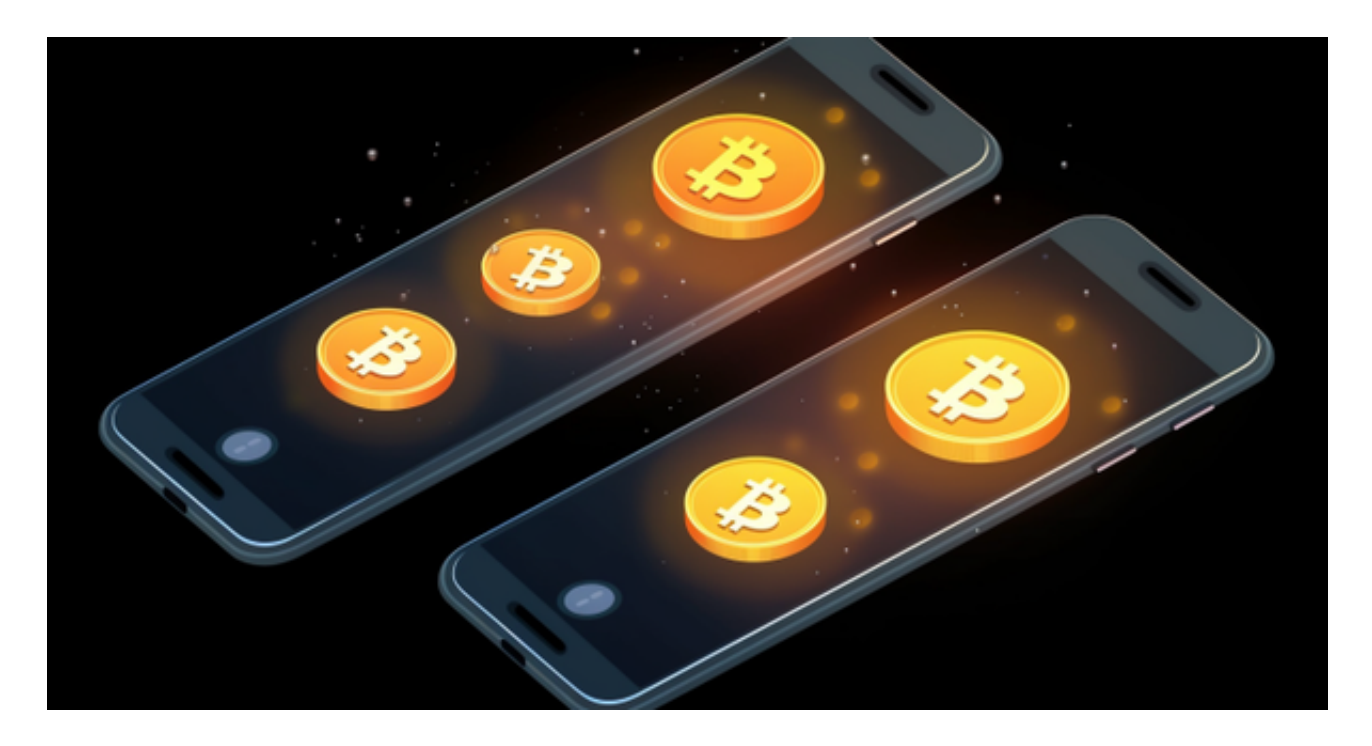

跟单后,你也可以自行设定自己的止损和止盈比例,以及最大持有张数,避免风 险和亏损超出自己的负担。

 例如设定止损60%,交易员可能进场后,亏损80%依然继续持有不平仓,但因为 有设定止损,因此系统会自动帮该用户在亏损60%的时候平仓出场。

另外,当价格达到你设置的位置时,平仓当前仓位,并往反方向开立仓位,这个 功能适用于快速止赢/止损,并抓住不同行情的投资人。Bitget还有非常多的实用功 能,比如追踪止损、追踪止盈,这边就不一一介绍,感兴趣的投资人可以利用合约 体验金或是小额充值慢慢体验。

 Bitget APP是一款方便用户进行数字货币交易的工具,用户可以在手机上随时随 地进行交易。

一、关于下载Bitget APP:

1.在手机应用商店搜索"Bitget",或者在Bitget官网上下载APP。2.点击下载后 ,等待下载完成。3.下载完成后,点击"打开"进入APP。

二、安装Bitget APP

1.打开下载完成的Bitget APP。2.点击"安装"按钮, 等待安装完成。3.安装完成 后,点击"打开"按钮进入APP。

三、注册Bitget账号

1.打开Bitget APP, 点击"注册"按钮。2.填写注册信息, 包括手机号码、验证码 、登录密码等。3.点击"注册"按钮,完成注册。

四、登录Bitget账号

1.打开Bitget APP, 输入注册时填写的手机号码和密码。2.点击"登录"按钮, 进 入Bitget账号。

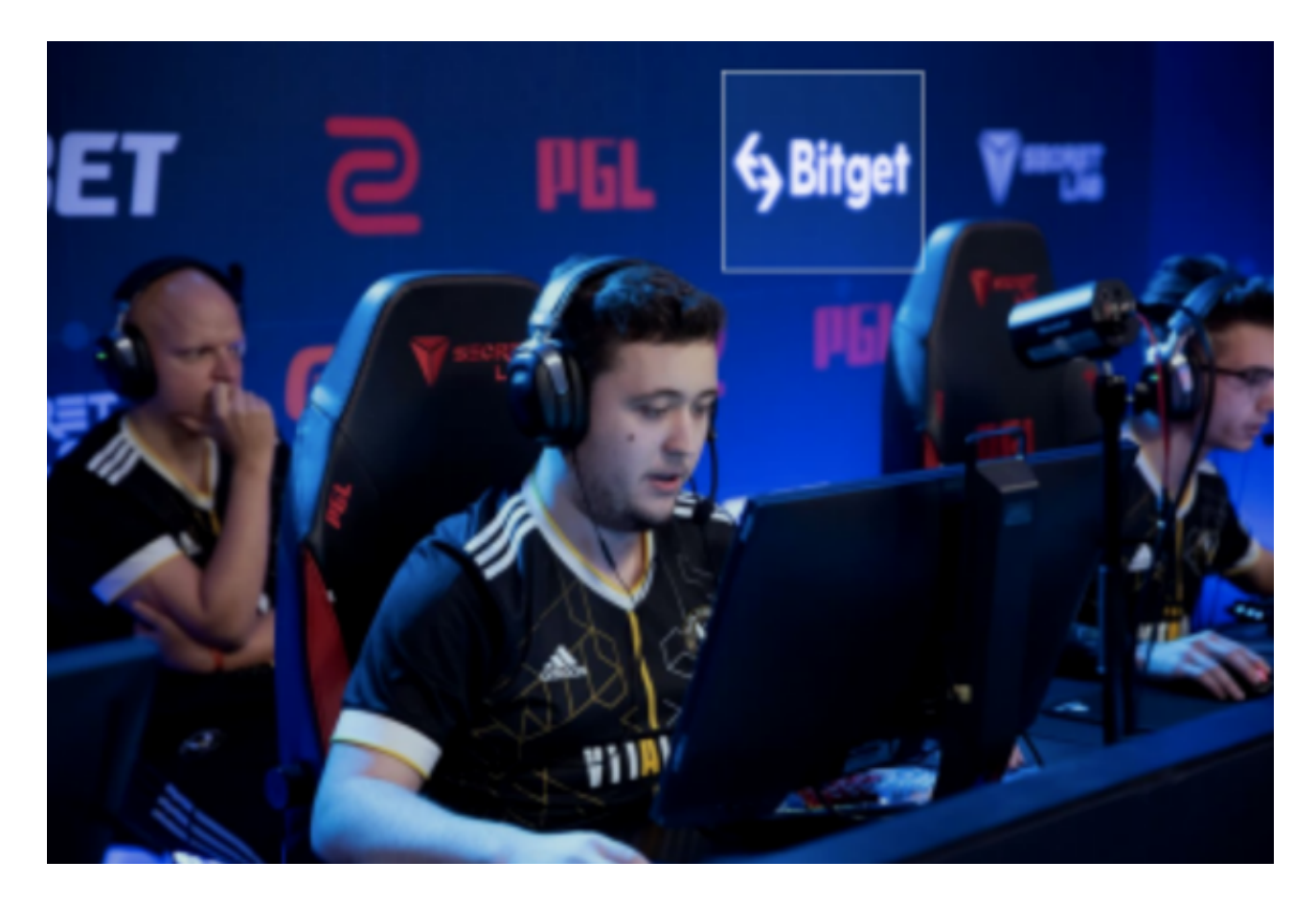

五、使用Bitget APP

1.登录Bitget账号后,可以进行数字货币的交易、充值、提现等操作。2.在APP首 页可以查看数字货币的行情和交易深度。3.在"资产"页面可以查看自己的数字货 币资产和交易记录。4.了解平台交易工具及其使用:Bitget平台提供了多种数字资 产交易助手,包括交易组合、K线图、深度图等,用户可以根据自身需求进行选择 并学习使用。